## **Welcome to Parent Square:**

- Go to parentsquare.com
- Click Sign In.
- Move to the Register box.
- Type in the email address/ phone number you have on file with the Laconia School District.
- Click Get Started.

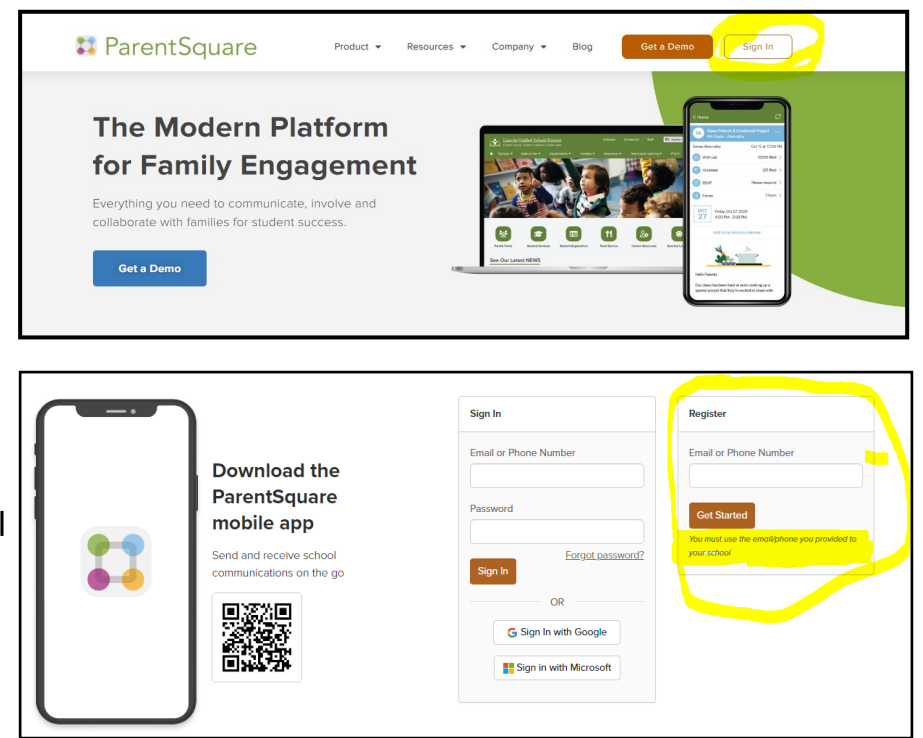

## **Our Schools are Using ::** ParentSquare:

## ParentSquare is a simple and safe way to connect and communicate.

Register now so you can:

- · customize email, text and/or app notifications
- RSVP for classroom and school activities
- · Sign permission slips, and
- Securely receive important student documents.

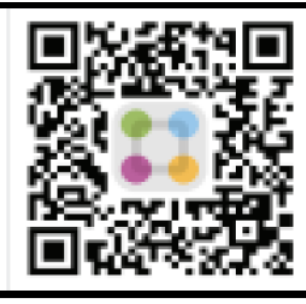

Scan this QR Code to Register Your Account, simply type in the email address you have on file with your the Laconia School District.

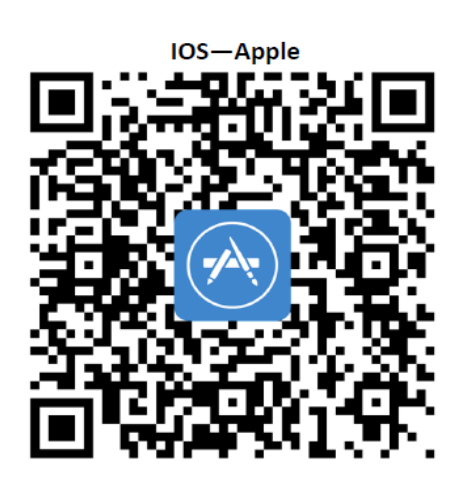

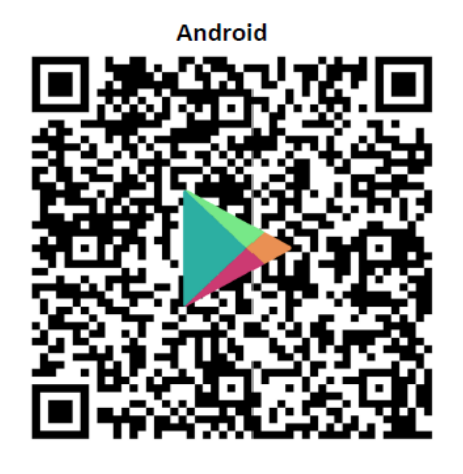